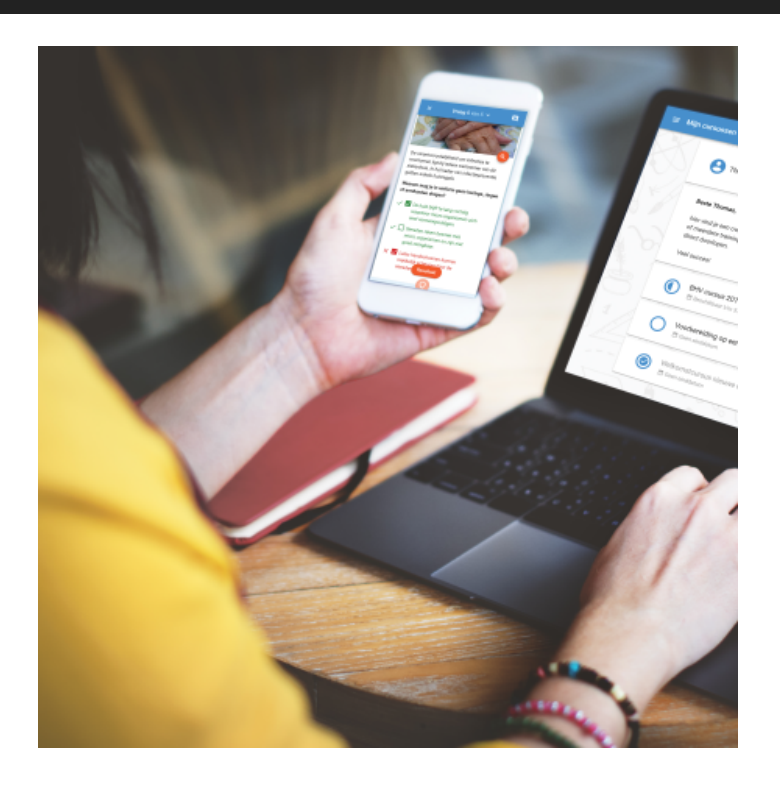

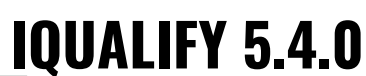

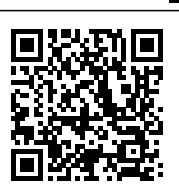

Ongeveer 4x per jaar brengen we naast de minor updates een major update voor iQualify uit. In deze updates introduceren we nieuwe mogelijkheden en zorgen we ervoor dat al bestaande functionaliteiten nóg gemakkelijker en beter werken. Ook zorgen we er in deze updates voor dat iQualify technisch 'bij de tijd' blijft.

iQualify 5.4 is vanaf donderdag 26 september 2019 beschikbaar. Benieuwd naar wat er nieuw is in deze versie? We hebben het voor je samengevat op deze pagina.

## **Impact van deze update**

Er zijn geen grote wijzigingen doorgevoerd. Omdat er vrijwel niets verandert wordt de impact voor

studenten en beheerders als laag ingeschat.

Eindgebruikers: Lage impact Beheerders: Lage impact

### **Wachtkamer voor beveiligde omgeving**

Als student wil je na binnenkomst in een toetsruimte graag snel starten met de toets. Maar als je meerdere keren probeert in te loggen en het niet lukt is dat frustrerend, zeker vlak voor een spannende toets. Dat een student nog niet altijd kan inloggen is wel uit te leggen, de toets staat simpelweg nog niet open of de student is nog niet door een toezichthouder geactiveerd.

Vanaf nu komt de student bij een succesvolle login in een virtuele wachtkamer terecht. iQualify controleert continu of de toets al gestart kan worden, en als dat het geval is wordt de student direct doorgestuurd. Eventueel kan handmatig nog gecontroleerd worden of de toets al gestart kan worden. Dit zorgt voor rust voor zowel de student als de toezichthouder.

#### **Let op:**

Deze functionaliteit is vanwege een bug tijdelijk uitgeschakeld en zal weer beschikbaar worden in release 5.4.1 welke op 10 oktober wordt uitgebracht.

#### **Beveiligde locatie toezichtouder wordt getoond**

je kunt meerdere beveiligde locaties laten vastleggen in iQualify. Meestal zijn dit fysiek verschillende ruimtes/locaties. Als toezichthouder kun je voor één van de locaties inloggen om daar toezicht te houden op het correct verloop van de toets. Als je eenmaal ingelogd bent is het prettig als je ziet voor welke locatie je ingelogd bent. Dit kan helpen bij het analyseren van eventuele problemen. Vanaf nu wordt de naam van de beveiligde locatie getoond in het toezichthoudersscherm.

#### **Wachtwoordeisen aangepast**

Een wachtwoord moet vanaf nu 8 karakters bevatten. Dit geldt voor nieuwe wachtwoorden en het aanpassen van bestaande wachtwoorden zowel voor studenten als voor beheerders. Daarnaast dien je eerst je huidige wachtwoord in te voeren voordat je een nieuw wachtwoord voor jezelf kunt instellen. Hiermee wordt voorkomen dat iemand anders je wachtwoord kan wijzigen mocht je je computer onbeheerd achterlaten. Bij het invoeren van het nieuwe wachtwoord wordt getoond hoe veilig het nieuwe wachtwoord is. Op de studentensite wordt het wachtwoord tevens automatisch gecontroleerd op eenvoudige woorden, datums, herhalingen of patronen.

Voor beheerders die handmatig of middels een import-bestand gebruikers aanpassen en daarbij een wachtwoord wijzigen is er ook iets veranderd. Je dient je in dat geval je eigen wachtwoord in te voeren. Hiermee wordt gecontroleerd dat de ingelogde gebruiker ook daadwerkelijk de wijziging door voert.

# **Bugfixes**

- 58766: Bij invulvragen waarbij in de stam een opsommingslijst of numerieke lijst gebruikt werd, werd de lijst niet netjes getoond.
- 60705: De schematische weergave van leerpaden in een leerperiode gaf een foutmelding.